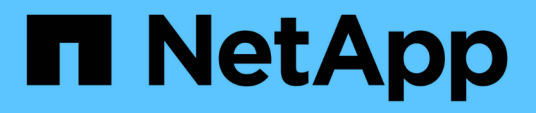

# **Introduction to data protection in SnapManager**

SnapManager for SAP

NetApp February 20, 2023

This PDF was generated from https://docs.netapp.com/us-en/snapmanager-sap/windows/concept-howsnapmanager-retains-backups-on-the-local-storage.html on February 20, 2023. Always check docs.netapp.com for the latest.

# **Table of Contents**

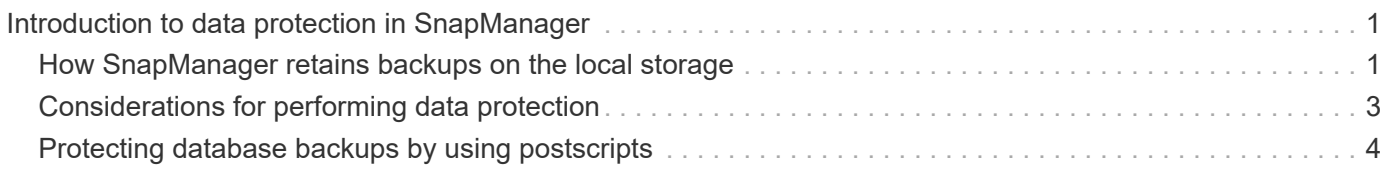

# <span id="page-2-0"></span>**Introduction to data protection in SnapManager**

SnapManager supports data protection to protect the backups on the secondary or tertiary storage systems. You must set up SnapMirror and SnapVault relationships between the source and the destination volumes.

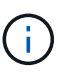

Backups created using BR\*Tools cannot be protected using SnapManager for SAP.

You can use the post-backup scripts from both command-line interface (CLI) and graphical user interface (GUI) to protect the backups on a primary storage system.

# <span id="page-2-1"></span>**How SnapManager retains backups on the local storage**

SnapManager enables you to create backups that meet retention policies, which specify how many successful backups on local storage should be retained. You can specify the number of successful backups that should be retained in the profile for a given database.

You can create backups for the following:

- 10 days of daily backups on primary storage
- 2 months of monthly backups on primary storage
- 7 days of daily backups on secondary storage
- 4 weeks of weekly backups on secondary storage
- 6 months of monthly backups on secondary storage

For each profile in SnapManager, you can change the values for the following nonlimited retention classes:

- Hourly
- Daily
- Weekly
- Monthly

SnapManager determines whether a backup should be retained by considering both the retention count (for example, 15 backups) and the retention duration (for example, 10 days of daily backups). A backup expires when its age exceeds the retention duration set for its retention class or the number of backups exceeds the retention count. For example, if the backup count is 15 (SnapManager has taken 15 successful backups) and the duration requirement is set for 10 days of daily backups, the five oldest successful eligible backups expire.

After a backup expires, SnapManager either frees or deletes the expired backup. SnapManager always retains the last backup taken.

SnapManager counts only the number of successful backups for the retention count and does not consider the following:

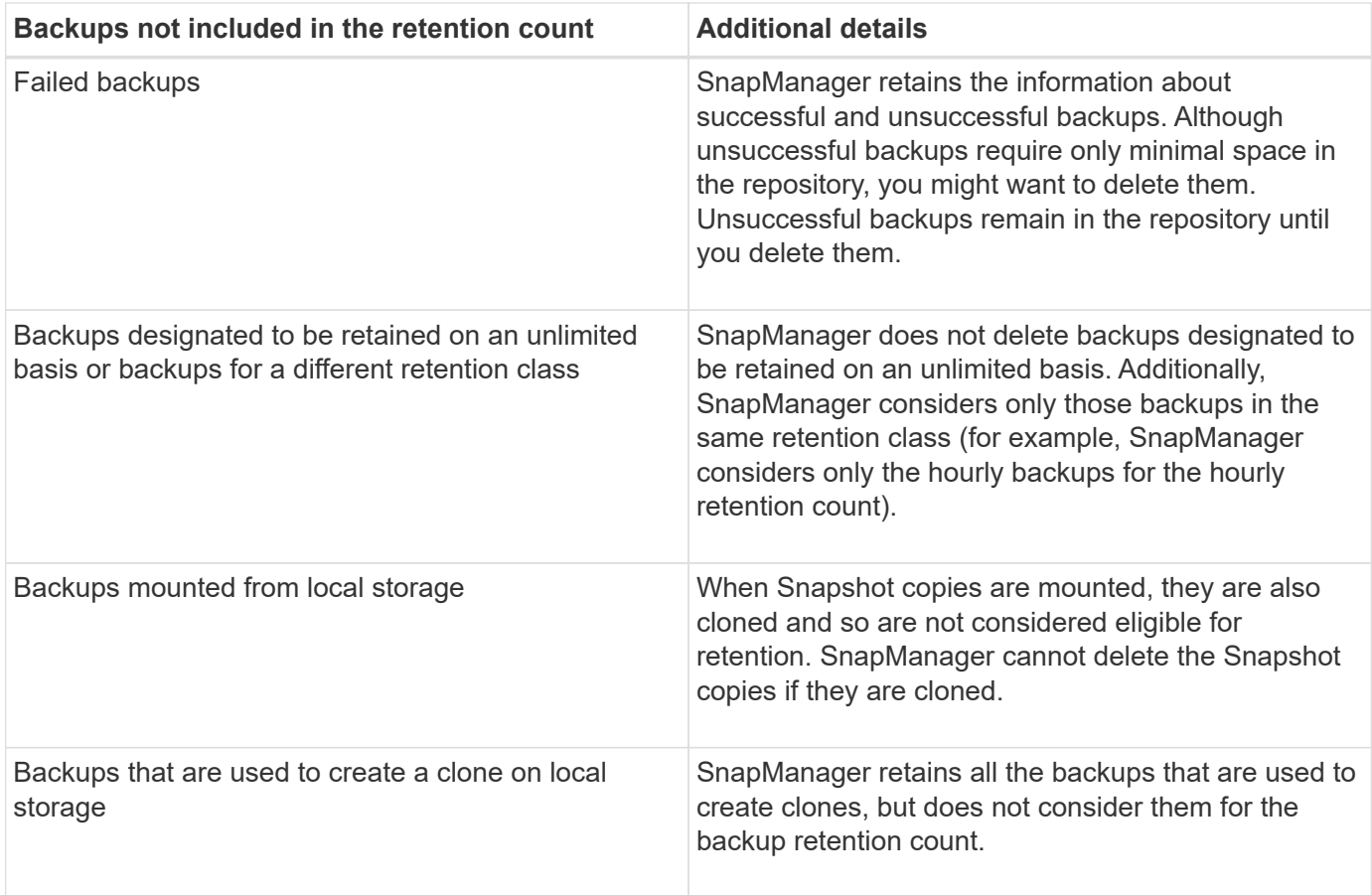

SnapManager provides a default retention count and duration for each retention class. For example, for the hourly retention class count, SnapManager, by default, retains four hourly backups. You can override these defaults and set the values when creating or updating the profile or change the default values for retention count and duration in the smsap.config file.

When local backups expire based on their retention policy, the backups are deleted.

In an archivelog-only backup operation, SnapManager does not archive the redo log files, unlike in the online database backup process. You must add a pretask script to archive the redo log files before performing the archivelog-only backup operation. The pretask script must run the alter system switch logfile command.

The following example shows the actions that SnapManager takes on various types of backups, based on a three-daily-backups retention policy (with the count set to retain 3):

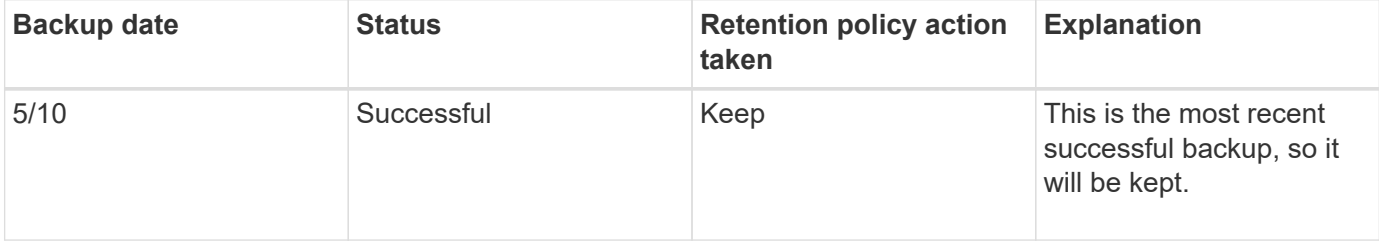

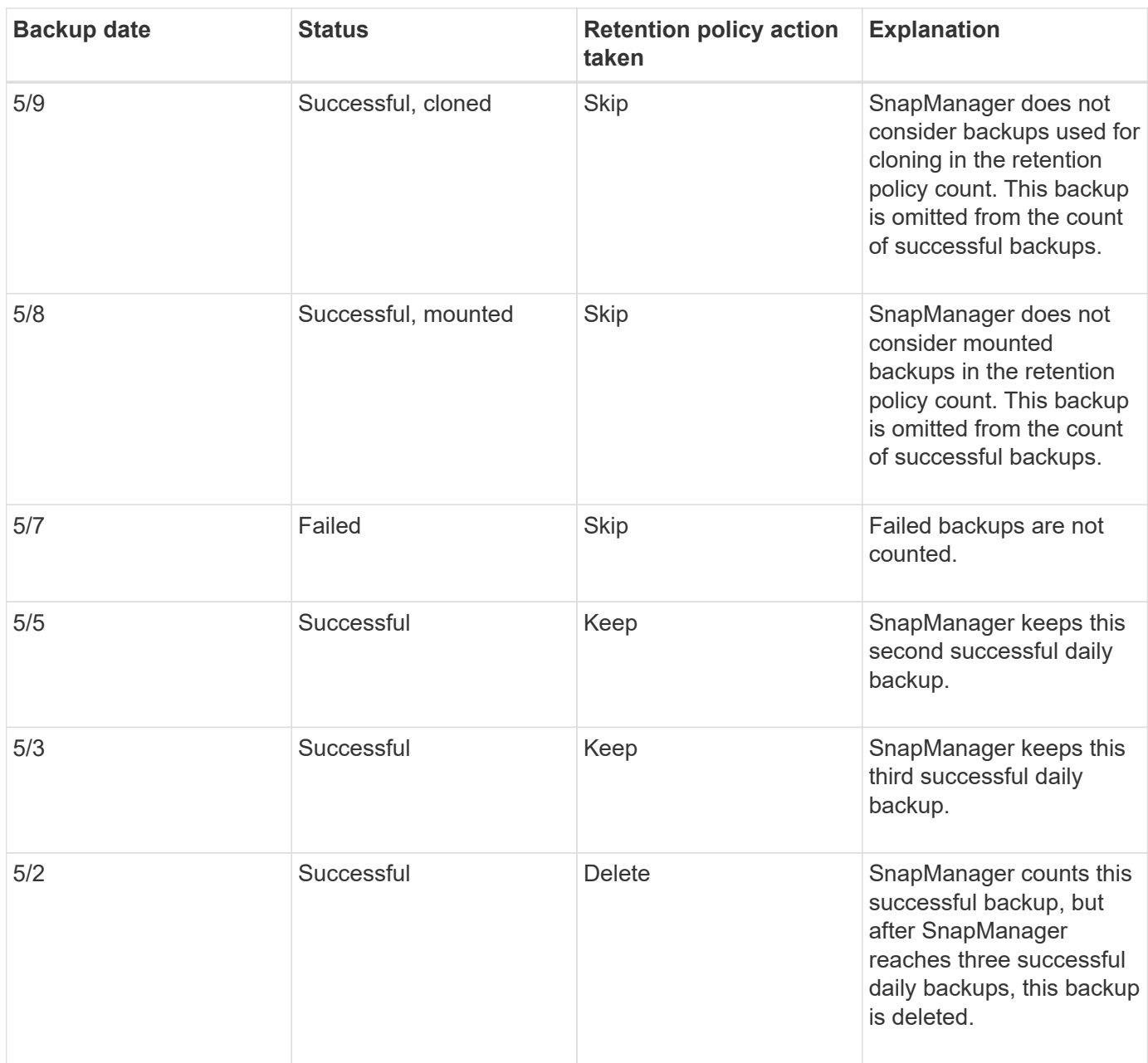

#### **Related information**

[Documentation on the NetApp Support Site](http://mysupport.netapp.com/)

# <span id="page-4-0"></span>**Considerations for performing data protection**

You must be aware of certain considerations for performing data protection.

- To perform clone or restore operations from secondary systems, you must mount the destination volume in the namespace and export it properly.
- You must disable the SnapDrive configuration parameter check-export-permission-nfs-clone by setting the value to **off**.

The SnapDrive for UNIX documentation on the NetApp Support Site contains additional information about the check-export-permission-nfs-clone parameter.

- You must configure the SnapMirror relationship for the requested secondary storage volumes in the secondary storage system.
- You must configure the SnapVault relationship for the requested secondary storage qtrees in the secondary storage system for Data ONTAP operating in 7-Mode.
- You must define a policy and rules for the user-defined SnapMirror label if you are using SnapVault postscript for clustered Data ONTAP.

SnapVault post-script supports clustered Data ONTAP volumes and the SnapMirror relation types DP and XDP. The ONTAP documentation on the NetApp Support Site contains information about configuring SnapMirror and SnapVault.

#### [Documentation on the NetApp Support Site](http://mysupport.netapp.com/)

## **Licences required for data protection in SnapManager**

You must ensure that licenses required for data protection are installed and enabled on the primary and secondary storage systems.

Primary storage systems receive the latest transaction updates for the Oracle database, store the data, and provide local backup protection of the database. The primary storage system also maintains database data files, log files, and control files. Secondary storage systems act as remote storage for the protected backups.

For data protection, the following licenses must be installed and enabled on primary storage systems:

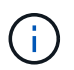

If you want to enable data protection on the secondary storage systems, you must also install and enable these licenses on the secondary storage systems.

- Either Data ONTAP operating in 7-Mode (7.3.1 or later) or clustered Data ONTAP (8.2 or later)
- SnapVault
- SnapRestore
- SnapMirror
- FlexClone is required for cloning.

FlexClone is also, required for Storage Area Network (SAN) only if SnapDrive is configured to use FlexClone in SAN environments.

• The appropriate protocol, for example, Internet Small Computer System Interface (iSCSI), or Fibre Channel (FC)

# <span id="page-5-0"></span>**Protecting database backups by using postscripts**

SnapManager enables you to protect database backups by using postscripts when SnapMirror or SnapVault relationship is established between the primary and secondary storage systems. You can use the default postscripts for post-processing activity of the backup operation from both the SnapManager CLI and GUI.

```
You can use the following default postscripts available at
default install directory\plugins\backup\create\post:
```
- The SnapMirror postscript, Mirror the backup.cmd if you are using Data ONTAP operating in 7-Mode
- The SnapVault postscript, Vault the backup.cmd if you are using Data ONTAP operating in 7-Mode
- The SnapMirror postscript, Mirror the backup cDOT.cmd if you are using clustered Data ONTAP
- The SnapVault postscript, Vault the backup cDOT.cmd if you are using clustered Data ONTAP

For more information, see the readme.txt available at default install directory\plugins.

SnapManager 3.1 or earlier provides preprocessing or post-processing scripts only for clone operations. SnapManager 3.2 or later provides preprocessing and post-processing scripts for backup and restore operations. You can use these scripts to run before or after the backup or restore operations.

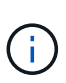

The scripts are provided for reference only. They have been tested with SnapDrive 7.0 for Windows or later or later but may not work in all environments. You should customize the scripts based on your secondary protection requirements. The scripts do not work with SnapDrive versions earlier than 6.2.

### **Sample post-scripts**

You can refer the sample scripts and create customized scripts based on your environment to perform mirroring and vaulting. The sample scripts are available at default\_install\_directory\plugins\backup\create\post.

#### **Mirror\_the\_backup.cmd**

If you are using Data ONTAP operating in 7-Mode, you can use this sample script to mirror the backup. It includes three operations (check, describe, and execute) and executes them at the end of the script. The script also includes error message handling with codes of 0 to 4 and > 4:

```
@echo off
REM $Id:
//depot/prod/capstan/main/src/plugins/windows/examples/backup/create/post/
Mirror the backup.cmd#1 $
REM
REM Copyright \(c) 2011 NetApp, Inc.
REM All rights reserved.
REM
REM
REM This is a sample post-task script to mirror the volumes to the
secondary storage after successful backup operation.
REM|----------------------------------------------------------------------
------------------------------------------|
REM| Pre-requisite/Assumption:
\|REM| SnapMirror relationship for the requested secondary storage volumes
must be configured in Secondary storage. |
REM|----------------------------------------------------------------------
------------------------------------------|
```

```
REM
REM
REM This script can be used from the SnapManager graphical user interface
(GUI) and command line interface (CLI).
REM
REM To execute the post-task script for the backup operation from
SnapManager GUI, follow these steps:
REM 1. From the Backup wizard > Task Specification page > Post-Tasks tab
> select the post-task scripts from the Available Scripts section.
REM
REM
REM To execute the post-task script for the backup operation from
SnapManager CLI, follow these steps:
REM 1. create a task specification XML file.
REM 2. Add the post-script name in the <post-tasks> tag of the XML file.
REM
REM Example:
REM <post-tasks>
REM <task>
REM <name>Mirror the backup</name>
REM <description>Mirror the backup</description>
REM </task>
REM <post-tasks>
REM
REM
REM
REM IMPORTANT NOTE: This script is provided for reference only. It has
been tested with SnapDrive 6.3.0 for Windows but may not work in all
environments. Please review and then customize based on your secondary
protection requirements.
REM
set /a EXIT=0
set name="Mirror the backup"
set description="Mirror the backup"
set parameter=()
if /i "\$1" == "-check" goto :check
if /i "%1" == "-execute" goto :execute
if /i "%1" == "-describe" goto :describe
:usage
       echo usage: %0 ^{ -check ^| -describe ^| -execute ^}
         set /a EXIT=99
         goto :exit
```

```
:check
          set /a EXIT=0
          goto :exit
:describe
        echo SM_PI_NAME: %name%
        echo SM_PI_DESCRIPTION: %description%
        echo SM_PRIMARY_MOUNT_POINTS : %SM_PRIMARY_MOUNT_POINTS%
          set /a EXIT=0
          goto :exit
REM - Split the comma-separated PRIMARY MOUNT POINTS and Mirror the
PRIMARY MOUNT POINTS one-by-one.
:execute
          set /a EXIT=0
          echo "execution started"
        REM FOR %%G IN (%SM PRIMARY MOUNT POINTS%) DO echo %%G
        FOR %%V IN (%SM PRIMARY MOUNT POINTS%) DO sdcli snap update mirror
-d %8V  if "%ERRORLEVEL%" NEQ "0" (
              set /a EXIT=4
              exit /b %EXIT%
\overline{\phantom{a}}  echo "execution ended"
          goto :exit
:exit
          echo Command complete.
          exit /b %EXIT%
```
#### **Vault\_the\_backup.cmd**

If you are using Data ONTAP operating in 7-Mode, you can use this sample script to vault the backup. It includes three operations (check, describe, and execute) and executes them at the end of the script. The script also includes error message handling with codes of 0 to 4 and > 4:

```
@echo off
REM $Id:
//depot/prod/capstan/main/src/plugins/windows/examples/backup/create/post/
```

```
Vault the backup.cmd#1 $
REM
REM Copyright \(c) 2011 NetApp, Inc.
REM All rights reserved.
REM
REM
REM This is a sample post-task script to vault the qtrees to the secondary
storage after successful backup operation.
REM|----------------------------------------------------------------------
------------------------------------------|
REM| Pre-requisite/Assumption:
\blacksquareREM| SnapVault relationship for the requested secondary storage qtrees
must be configured in Secondary storage. |
REM|----------------------------------------------------------------------
------------------------------------------|
REM
REM
REM This script can be used from the SnapManager graphical user interface
(GUI) and command line interface (CLI).
REM
REM To execute the post-task script for the backup operation from
SnapManager GUI, follow these steps:
REM 1. From the Backup wizard > Task Specification page > Post-Tasks tab
> select the post-task scripts from the Available Scripts section.
REM
REM
REM To execute the post-task script for the backup operation from
SnapManager CLI, follow these steps:
REM 1. create a task specification XML file.
REM 2. Add the post-script name in the <post-tasks> tag of the XML file.
REM
REM Example:
REM <post-tasks>
REM <task>
REM <name>Vault the backup</name>
REM <description>Vault the backup</description>
REM </task>
REM <post-tasks>
REM
REM IMPORTANT NOTE: This script is provided for reference only. It has
been tested with SnapDrive 6.3.0 for Windows but may not work in all
environments. Please review and then customize based on your secondary
protection requirements.
REM
REM
```

```
REM
REM
REM
set /a EXIT=0
set name="Vault the backup"
set description="Vault the backup"
set parameter=()
if /i "\$1" == "-check" goto : check
if /i "%1" == "-execute" goto :execute
if /i "%1" == "-describe" goto :describe
:usage
        echo usage: %0 ^{ -check ^| -describe ^| -execute ^}
          set /a EXIT=99
          goto :exit
:check
          set /a EXIT=0
          goto :exit
:describe
        echo SM_PI_NAME: %name%
        echo SM_PI_DESCRIPTION: %description%
        echo SM_PRIMARY_SNAPSHOTS_AND_MOUNT_POINTS :
%SM_PRIMARY_SNAPSHOTS_AND_MOUNT_POINTS%
          set /a EXIT=0
          goto :exit
REM Split the colon-separated SM_PRIMARY_SNAPSHOTS_AND_MOUNT_POINTS And
SnapVault the mountpoints one-by-one
:execute
          set /a EXIT=0
          echo "execution started"
          FOR %%A IN (%SM_PRIMARY_SNAPSHOTS_AND_MOUNT_POINTS%) DO FOR /F
"tokens=1,2 delims=:" %%B IN ("%%A") DO sdcli snapvault archive -a %%B
-DS %%C %%B
          if "%ERRORLEVEL%" NEQ "0" (
            set /a EXIT=4
             exit /b %EXIT%
        )
```

```
  echo "execution ended"
           goto :exit
:exit
          echo Command complete.
           exit /b %EXIT%
```
#### **Mirror\_the\_backup\_cDOT.cmd**

If you are using clustered Data ONTAP, you can use this sample script to mirror the backup. It includes three operations (check, describe, and execute) and executes them at the end of the script. The script also includes error message handling with codes of 0 to 4 and > 4:

```
@echo off
REM $Id:
//depot/prod/capstan/main/src/plugins/windows/examples/backup/create/post/
Mirror the backup cDOT.cmd#1 $
REM
REM Copyright \(c) 2011 NetApp, Inc.
REM All rights reserved.
REM
REM
REM This is a sample post-task script to mirror the volumes to the
secondary storage after successful backup operation.
REM|----------------------------------------------------------------------
------------------------------------------|
REM| Pre-requisite/Assumption:
\blacksquareREM| SnapMirror relationship should be set for the primary volumes and
secondary volumes and the secondary volumes of the second second second second second second second second second second second second second second second second second second second second second second second second sec
REM|----------------------------------------------------------------------
------------------------------------------|
REM
REM
REM This script can be used from the SnapManager graphical user interface
(GUI) and command line interface (CLI).
REM
REM To execute the post-task script for the backup operation from
SnapManager GUI, follow these steps:
REM 1. From the Backup wizard > Task Specification page > Post-Tasks tab
> select the post-task scripts from the Available Scripts section.
REM
REM
REM To execute the post-task script for the backup operation from
SnapManager CLI, follow these steps:
```

```
REM 1. create a task specification XML file.
REM 2. Add the post-script name in the <post-tasks> tag of the XML file.
REM
REM Example:
REM <preposttask-specification xmlns="http://www.netapp.com">
REM <task-specification>
REM <post-tasks>
REM <task>
REM <name>"Mirror the backup for cDOT"</name>
REM </task>
REM </post-tasks>
REM </task-specification>
REM </preposttask-specification>
REM
REM
REM
REM IMPORTANT NOTE: This script is provided for reference only. It has
been tested with SnapDrive 7.0 for Windows but may not work in all
environments. Please review and then customize based on your secondary
protection requirements.
REM
set /a EXIT=0
set name="Mirror the backup cDOT"
set description="Mirror the backup cDOT"
set parameter=()
if /i "*1" == "-check" goto :check
if /i "%1" == "-execute" goto :execute
if /i "%1" == "-describe" goto :describe
:usage
       echo usage: %0 ^{ -check ^| -describe ^| -execute ^}
         set /a EXIT=99
         goto :exit
:check
         set /a EXIT=0
         goto :exit
:describe
       echo SM_PI_NAME: %name%
       echo SM_PI_DESCRIPTION:%description%
         set /a EXIT=0
         goto :exit
```

```
REM - Split the comma-separated SM_PRIMARY_MOUNT_POINTS then Mirror the
PRIMARY_MOUNT_POINTS_one-by-one.
:execute
          set /a EXIT=0
          echo "execution started"
        REM FOR %%G IN (%SM PRIMARY MOUNT POINTS%) DO powershell.exe -file
"c:\snapmirror.ps1" %%G < CON
          powershell.exe -file "c:\snapmirror.ps1"
%SM_PRIMARY_FULL_SNAPSHOT_NAME_FOR_TAG% < CON
          if "%ERRORLEVEL%" NEQ "0" (
             set /a EXIT=4
             exit /b %EXIT%
\overline{\phantom{a}}  echo "execution ended"
          goto :exit
:exit
          echo Command complete.
          exit /b %EXIT%
```
#### **Vault\_the\_backup\_cDOT.cmd**

If you are using clustered Data ONTAP, you can use this sample script to vault the backup. It includes three operations (check, describe, and execute) and executes them at the end of the script. The script also includes error message handling with codes of 0 to 4 and > 4:

```
@echo off
REM $Id:
//depot/prod/capstan/main/src/plugins/windows/examples/backup/create/post/
Vault the backup cDOT.cmd#1 $
REM
REM Copyright \(c) 2011 NetApp, Inc.
REM All rights reserved.
REM
REM
REM This is a sample post-task script to do vault update to the secondary
storage after successful backup operation.
REM|----------------------------------------------------------------------
```
--------------------------------------------| REM| Pre-requsite/Assumption: | REM| Vaulting relationship with policy and rule needs to be established between primary and secondary storage volumes | REM|---------------------------------------------------------------------- --------------------------------------------| REM REM REM This script can be used from the SnapManager graphical user interface (GUI) and command line interface (CLI). REM REM To execute the post-task script for the backup operation from SnapManager GUI, follow these steps: REM REM 1. From the Backup wizard > Task Specification page > Post-Tasks tab > select the post-task scripts from the Available Scripts section. REM 2. You can view the parameters available in the post-task script in the Parameter section of the Task Specification page. REM 3. Provide values to the following parameters: REM SNAPSHOT LABEL - Label Name to be set for snapshots before doing the vault update REM REM FOR WINDOWS ITS ADVISED TO USE THE post-task script FROM THE GUI BY SAVING THE BELOW SPEC XML AND GIVING THIS IN THE GUI LOAD XML FILE . REM REM To execute the post-task script for the backup operation from SnapManager CLI, follow these steps: REM 1. create a task specification XML file. REM 2. Add the post-script name in the <post-tasks> tag of the XML file. REM Example: REM <preposttask-specification xmlns="http://www.netapp.com"> REM <task-specification> REM <post-tasks> REM <task> REM <name>"Vault the backup for cDOT"</name> REM <parameter> REM <name>SNAPSHOT\_LABEL</name> REM <value>TST</value> REM </parameter> REM </task> REM </post-tasks> REM </task-specification> REM </preposttask-specification> REM REM

REM IMPORTANT NOTE: This script is provided for reference only. It has been tested with SnapDrive 7.0.0 for Windows but may not work in all environments. Please review and then customize based on your secondary protection requirements. REM REM REM Need to take care of the parameter variable, its not like shell script array handling, so declare a new variable REM for one more argument and set that variable SM\_PI\_PARAMETER in the describe method. Then only that variable will be REM Visible in the GUI task specification wizard else it wont list. set /a EXIT=0 set name="Vault the backup for cDOT" set description="Vault the backup For cDOT volumes" set parameter=SNAPSHOT LABEL : if  $/i$  " $\$1$ " == "-check" goto :check if /i "%1" == "-execute" goto :execute if /i "%1" == "-describe" goto :describe :usage echo usage: %0 ^{ -check ^| -describe ^| -execute ^} set /a EXIT=99 goto :exit :check set /a EXIT=0 goto :exit :describe echo SM PI NAME: %name% echo SM\_PI\_DESCRIPTION:%description% echo SM\_PI\_PARAMETER: %parameter% set /a EXIT=0 goto :exit REM Split the colon-separated SM\_PRIMARY\_SNAPSHOTS\_AND\_MOUNT\_POINTS And SnapVault the mountpoints one-by-one :execute set /a EXIT=0 echo "execution started"

```
  powershell.exe -file "c:\snapvault.ps1"
%SM_PRIMARY_FULL_SNAPSHOT_NAME_FOR_TAG% %SNAPSHOT_LABEL% < CON
           if "%ERRORLEVEL%" NEQ "0" (
              set /a EXIT=4
              exit /b %EXIT%
\overline{\phantom{a}}  echo "execution ended"
          goto :exit
:exit
          echo Command complete.
           exit /b %EXIT%
```
### **Create or update the post scripts**

You can either create new post scripts or use the scripts available at default install directory\plugins\backup\create\post.

#### **About this task**

You must structure the script in a particular manner so that it can be executed within the context of a SnapManager operation. Create the script based on the expected operations, available input parameters, and return code conventions.

#### **Steps**

- 1. Create a new script or use the available sample scripts.
- 2. Modify or include the functions, variables, and parameters as required.
- 3. Save the custom script.
- 4. Add the script name and required inputs in the post-processing task specification XML file or provide the inputs from the GUI by selecting the proper script and input parameter.

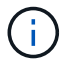

You do not have to provide secondary storage details in the task specification XML file.

#### **Create post-process, task-specification files**

SnapManager enables you to create post-processing, task-specification XML files for the backup operation that include the SnapMirror or SnapVault post-scripts. The scripts allow you to mirror or vault the backup to secondary storage.

#### **Steps**

1. Open a new XML file.

You can see the sample task-specification XML file available at default install directory\plugins\examples.

- 2. Add the script name as an input parameter.
- 3. Save the task-specification XML file.

### **Use post-processing task specification to mirror volumes**

SnapManager for SAP enables you to use the script to mirror the volumes after the backup operation occurs in a Windows environment.

### **Steps**

- 1. Create a task specification XML file.
- 2. In the XML file, enter the script name as an input parameter.
- 3. Save the task specification XML file.
- 4. Create a protected backup of the database to secondary storage using the following command.

While creating the protected backup, you must provide the complete path of the saved task specification XML file after the -taskspec option.

```
Example: smsapbackup create -profile test_profile -full -online -taskspec
"C:\\mirror\\snapmirror.xml"
```
The following example shows a post-processing task specification structure if you are using Data ONTAP operating in 7-Mode:

```
# <post-tasks>
# <task>
# <name>Mirror the backup</name>
# <description>Mirror the backup</description>
# </task>
# <post-tasks>
```
The following example shows a post-processing task specification structure if you are using clustered Data ONTAP:

```
# <task-specification>
# <post-tasks>
# <task>
# <name>"Vault the backup for cDOT"</name>
# <parameter>
# <name>SNAPSHOT_LABEL</name>
# <value>TST</value>
# </parameter>
# </task>
# </post-tasks>
# </task-specification>
# </preposttask-specification>
```
SnapManager for SAP enables you to use the script to vault the qtrees after the backup operation takes place in a Windows environment.

#### **Steps**

- 1. Create a task specification XML file.
- 2. In the XML file, enter the script name as an input parameter.
- 3. Save the task specification XML file.
- 4. Create a protected backup of the database to secondary storage using the following command.

While creating the protected backup, you must provide the complete path of the saved task specification XML file after the -taskspec option.

```
Example: smsapbackup create -profile test_profile -full -online -taskspec
"C:\\mirror\\snapvault.xml"
```
The following example shows the post-processing task specification structure if you are using Data ONTAP operating in 7-Mode:

```
# <post-tasks>
# <task>
# <name>Vault the backup</name>
# <description>Vault the backup</description>
# </task>
# <post-tasks>
```
The following example shows the post-processing task specification structure if you are using clustered Data ONTAP:

```
# <task-specification>
# <post-tasks>
# <task>
# <name>"Vault the backup for cDOT"</name>
# <parameter>
# <name>SNAPSHOT_LABEL</name>
# <value>TST</value>
# </parameter>
# </task>
# </post-tasks>
# </task-specification>
# </preposttask-specification>
```
#### **Copyright information**

Copyright © 2023 NetApp, Inc. All Rights Reserved. Printed in the U.S. No part of this document covered by copyright may be reproduced in any form or by any means—graphic, electronic, or mechanical, including photocopying, recording, taping, or storage in an electronic retrieval system—without prior written permission of the copyright owner.

Software derived from copyrighted NetApp material is subject to the following license and disclaimer:

THIS SOFTWARE IS PROVIDED BY NETAPP "AS IS" AND WITHOUT ANY EXPRESS OR IMPLIED WARRANTIES, INCLUDING, BUT NOT LIMITED TO, THE IMPLIED WARRANTIES OF MERCHANTABILITY AND FITNESS FOR A PARTICULAR PURPOSE, WHICH ARE HEREBY DISCLAIMED. IN NO EVENT SHALL NETAPP BE LIABLE FOR ANY DIRECT, INDIRECT, INCIDENTAL, SPECIAL, EXEMPLARY, OR CONSEQUENTIAL DAMAGES (INCLUDING, BUT NOT LIMITED TO, PROCUREMENT OF SUBSTITUTE GOODS OR SERVICES; LOSS OF USE, DATA, OR PROFITS; OR BUSINESS INTERRUPTION) HOWEVER CAUSED AND ON ANY THEORY OF LIABILITY, WHETHER IN CONTRACT, STRICT LIABILITY, OR TORT (INCLUDING NEGLIGENCE OR OTHERWISE) ARISING IN ANY WAY OUT OF THE USE OF THIS SOFTWARE, EVEN IF ADVISED OF THE POSSIBILITY OF SUCH DAMAGE.

NetApp reserves the right to change any products described herein at any time, and without notice. NetApp assumes no responsibility or liability arising from the use of products described herein, except as expressly agreed to in writing by NetApp. The use or purchase of this product does not convey a license under any patent rights, trademark rights, or any other intellectual property rights of NetApp.

The product described in this manual may be protected by one or more U.S. patents, foreign patents, or pending applications.

LIMITED RIGHTS LEGEND: Use, duplication, or disclosure by the government is subject to restrictions as set forth in subparagraph (b)(3) of the Rights in Technical Data -Noncommercial Items at DFARS 252.227-7013 (FEB 2014) and FAR 52.227-19 (DEC 2007).

Data contained herein pertains to a commercial product and/or commercial service (as defined in FAR 2.101) and is proprietary to NetApp, Inc. All NetApp technical data and computer software provided under this Agreement is commercial in nature and developed solely at private expense. The U.S. Government has a nonexclusive, non-transferrable, nonsublicensable, worldwide, limited irrevocable license to use the Data only in connection with and in support of the U.S. Government contract under which the Data was delivered. Except as provided herein, the Data may not be used, disclosed, reproduced, modified, performed, or displayed without the prior written approval of NetApp, Inc. United States Government license rights for the Department of Defense are limited to those rights identified in DFARS clause 252.227-7015(b) (FEB 2014).

#### **Trademark information**

NETAPP, the NETAPP logo, and the marks listed at<http://www.netapp.com/TM>are trademarks of NetApp, Inc. Other company and product names may be trademarks of their respective owners.